#### **Create electronic presentations (PowerPoint 2019)**

This workbook supports BSBITU312 Create electronic presentations in the Business Services Training Package.

#### **Author**

Software Publications writing team

#### **ISBN 978-1-921971-38-9**

#### **Copyright and restrictions**

© Millbank Investments Ltd, NZ, 2019

Under the Copyright Act 1968, training organisations are permitted to reproduce a total of 10 per cent or 1 chapter (whichever is greater) of this book for educational purposes providing the Copyright Agency Limited [info@copyright.com.au](mailto:info@copyright.com.au) is notified of the copying including number of pages, ISBN, author and publisher of the material. Original copyright statements must appear on reproduced material.

Except under the conditions stated, no part of this publication may be reproduced or transmitted in any form or by any means, electronic or mechanical, including photocopying, scanning, recording or any information storage and retrieval system without permission in writing from the copyright owner or Software Publications Pty Ltd.

#### **Electronic distribution and hosting**

No part of this publication may be distributed by electronic or mechanical means. No part of this publication may be hosted, held, shared or published on a third party website, intranet or learning management system without permission in writing from the copyright owner and Software Publications Pty Ltd. Permission may be sought in writing fro[m office@softwarepublications.com.au.](mailto:office@softwarepublications.com.au)

#### **Software Publications Pty Ltd**

ABN 75 078 026 150 Head Office - Sydney Unit 3 25 Gibbes Street Chatswood NSW 2067 www.softwarepublications.com.au

**Published and printed in Australia**

## BSBITU312 Create electronic presentations

## **Application**

This unit describes the skills and knowledge required to design and produce electronic slide presentations using various applications and platforms.

It applies to individuals employed in a range of work environments who design electronic presentations. They may work as individuals providing administrative support within an enterprise, or may be responsible for production of their own electronic presentations.

No licensing, legislative or certification requirements apply to this unit at the time of publication.

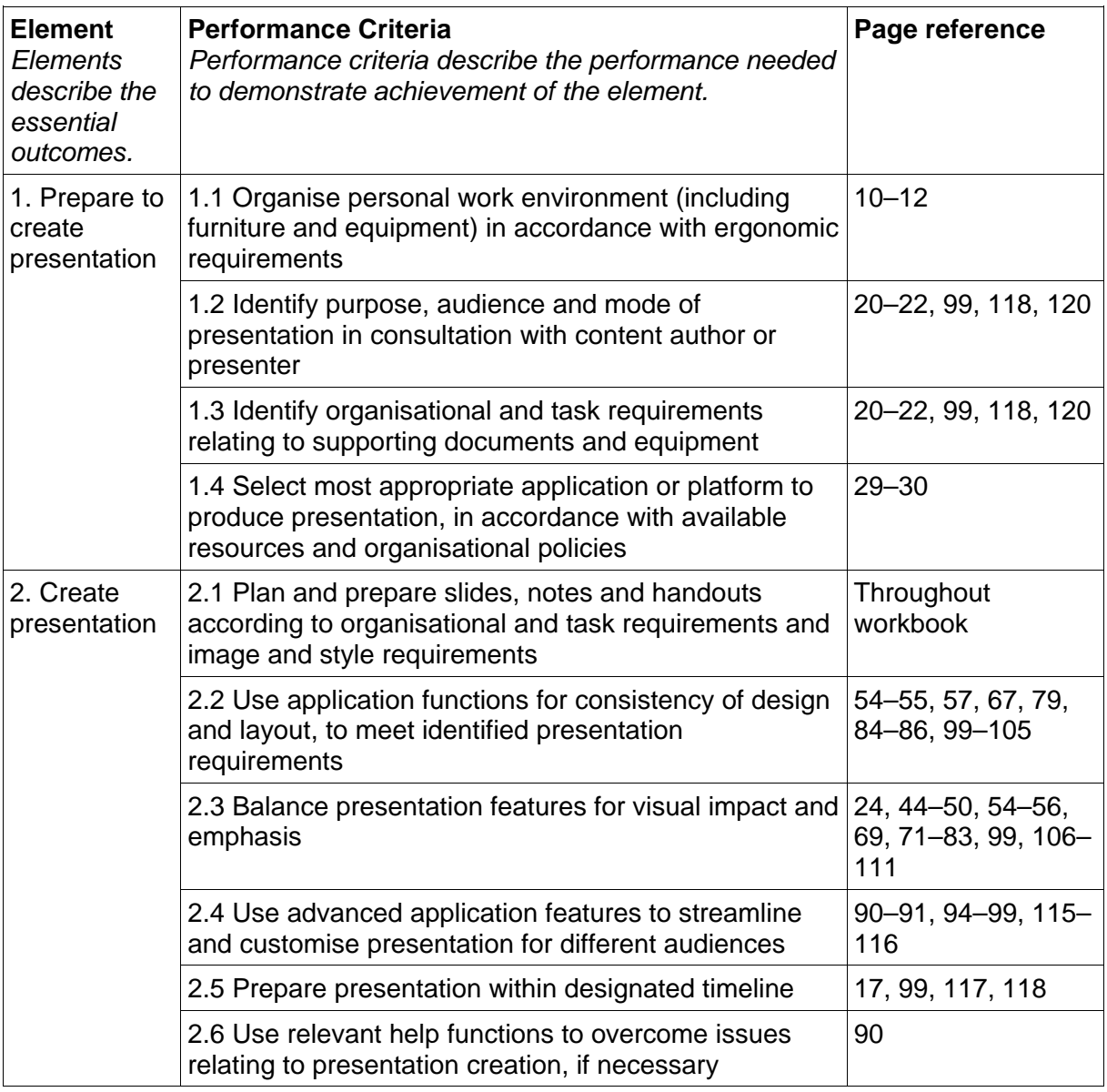

## **Elements and Performance Criteria**

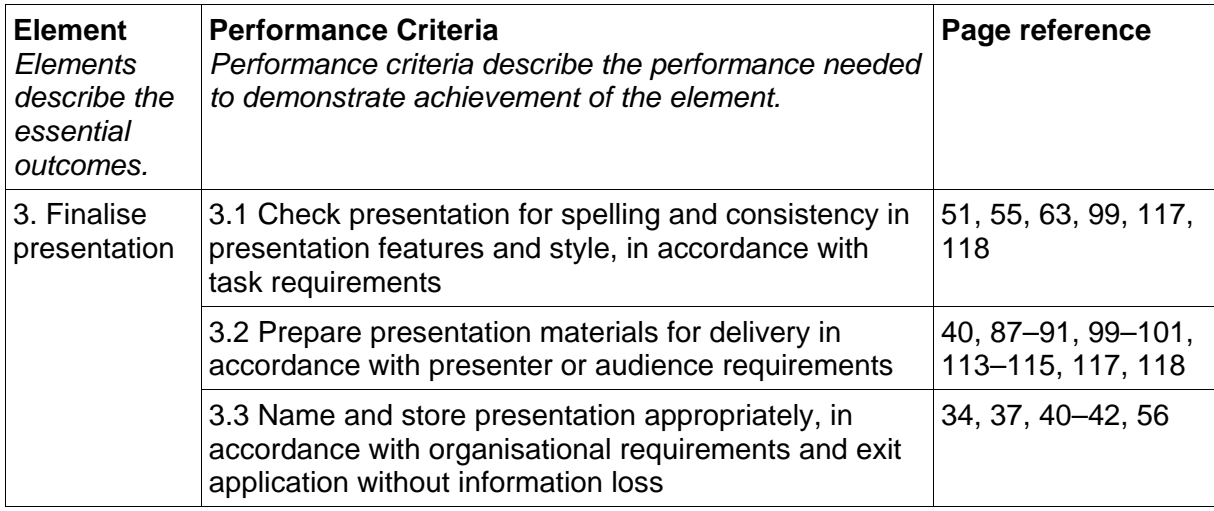

## **Foundation Skills**

This section describes language, literacy, numeracy and employment skills incorporated in the performance criteria that are required for competent performance.

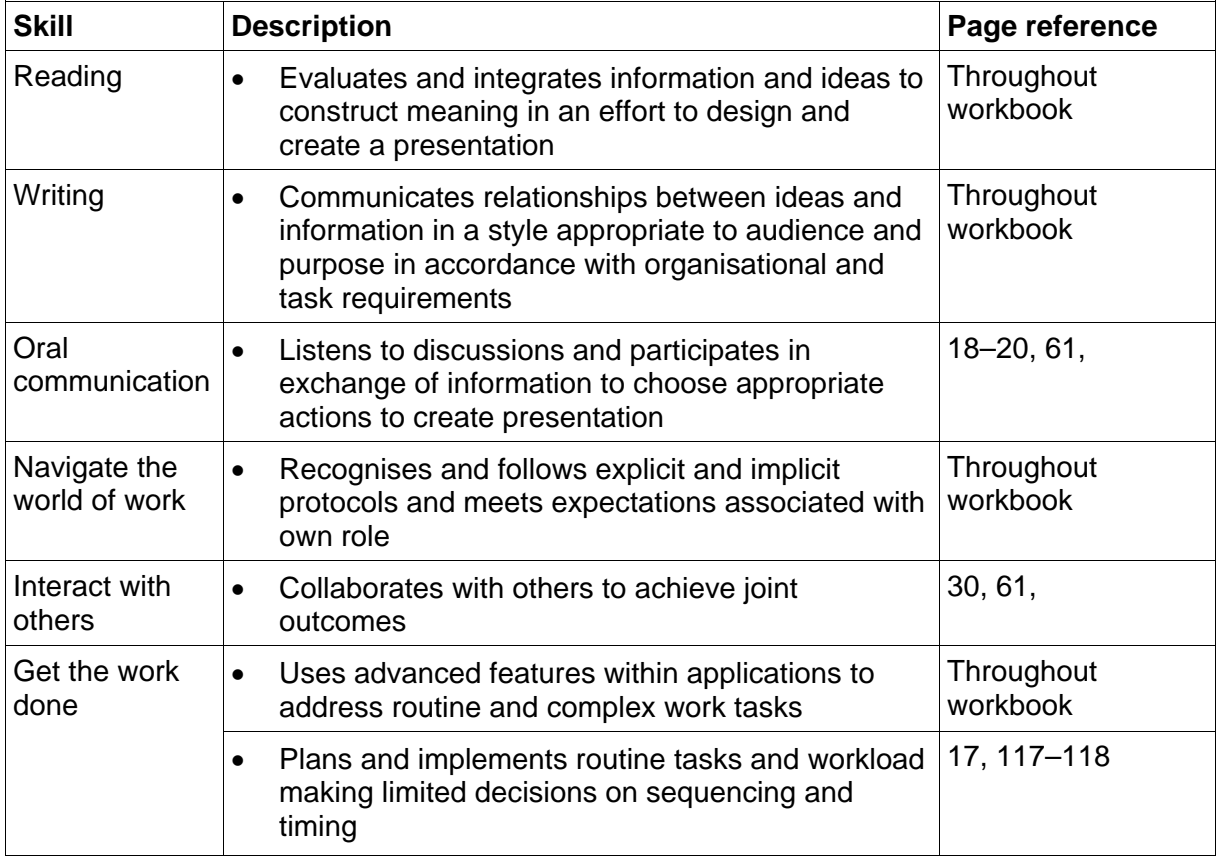

## Assessment for this Unit

This Unit is assessed by:

- demonstrating correct WHS practices
- recommending presentation applications
- using a manual or help facility
- planning and creating presentations.

## **Assessment Requirements**

#### **Performance Evidence**

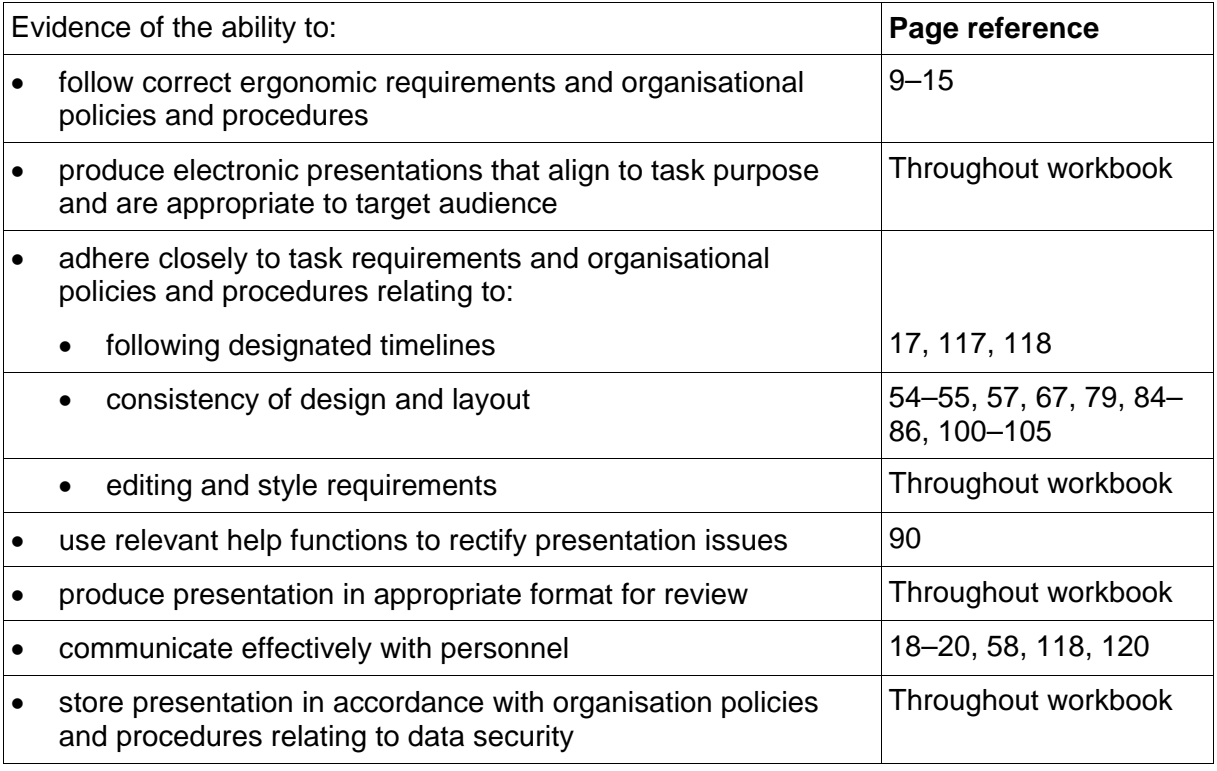

#### **Knowledge Evidence**

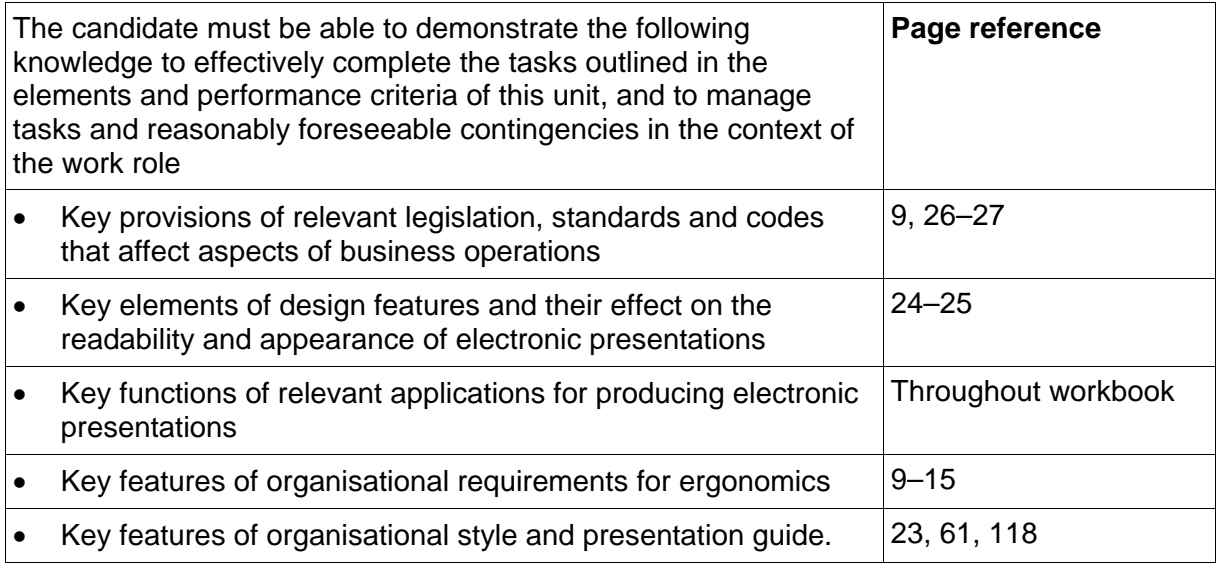

# SECTION 1: ORGANISATIONAL PROCEDURES

## **Learning outcomes**

At the end of this section you should be able to:

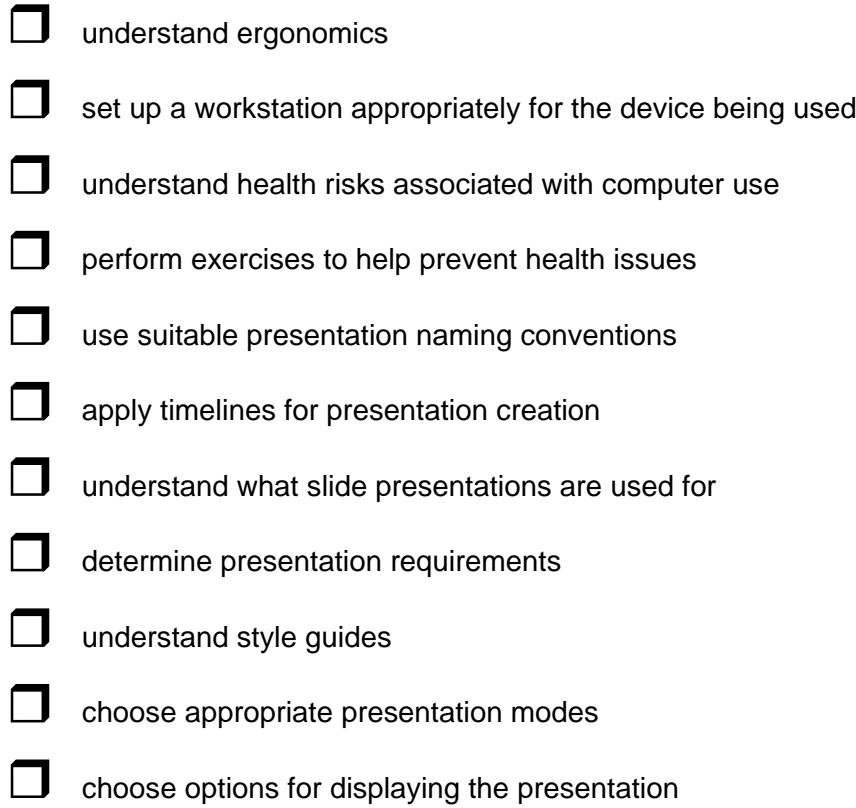

**d** apply design concepts.

## Presentation requirements

When instructed to create a presentation, you should be provided with a description of what is required.

Requirements may include:

- purpose of the presentation (why it is being created)
- intended audience (the people who will view it)
- the mode of the presentation, e.g. how will it be viewed or if it is accompanying an oral presentation
- content of the presentation, including where the information will come from and details of any tables or diagrams required
- any restrictions on length, e.g. the ideal number of slides
- where the presentation file should be stored
- date when the presentation should be completed/delivered.

These requirements may be provided by your supervisor, a manager or a colleague. You may receive instructions in writing or during a conversation.

#### **Written instructions example**

I am delivering a presentation to new staff members next Friday. Please create PowerPoint slides to accompany my presentation. It should contain the company mission and vision statements, overview of the company structure, legal obligations (copyright, internet user policy) plus basic WHS information. Include my name, position and contact details on the first slide. All this information is available on the company intranet.

Format using the company theme.

The PowerPoint file should be saved in the Induction folder on the S: drive using standard naming conventions.

Deadline is close of business this Friday.

#### <span id="page-5-0"></span>**Oral instructions**

Presentation requirements might be provided in a conversation with a supervisor or colleague. If complex instructions are provided orally, take notes so you do not forget any important details.

Once the person has finished speaking, repeat the information back using your own words. This is referred to as **paraphrasing** and demonstrates that you have understood the information you have been given.

#### **Asking for clarification**

If at any time you are unsure about any instruction you have been given, ask for more information. If you do not understand an instruction, ask for it to be explained a different way. It is much better to ask for clarification straight away. Creating the presentation and then finding you have misunderstood the requirements wastes everyone's time.

## <span id="page-6-1"></span>Planning a presentation

<span id="page-6-0"></span>When creating a simple presentation your planning may involve discussing your ideas with your colleagues or supervisor. If you are creating a complex presentation, you may need to create a more detailed plan.

In most cases it is more efficient to draft the presentation in the application with only basic text formatting applied and ask for feedback.

#### **Purpose**

The purpose is the reason for the presentation; to inform, educate or persuade the audience. The purpose will determine the information to be included and language used.

## **Audience**

You need to know who will be watching the presentation so you can use the correct language and tone suitable for that audience. Aspects to consider include:

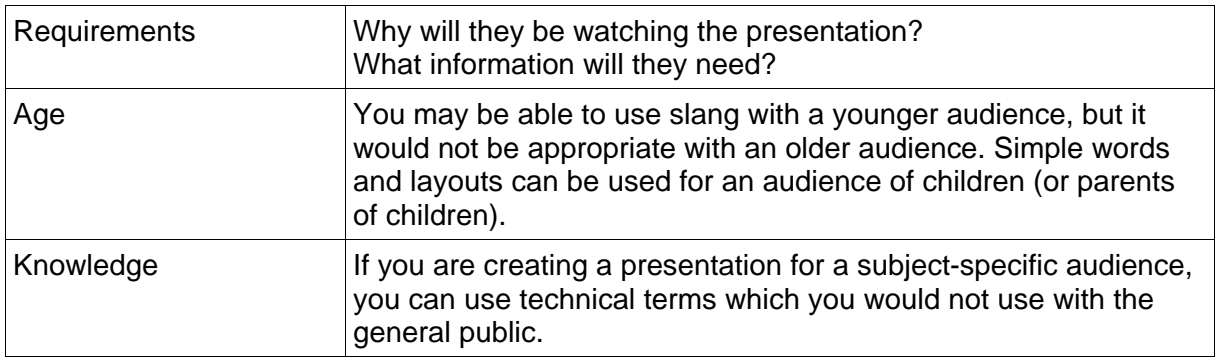

## **Requirements**

The requirements relate to the **content** of the presentation. You need to find out:

- text to be entered into the slides and the order in which it should be presented
- any images, logos or charts required
- specific layout requirements such as tables
- length of the presentation, e.g. you may be told that the presentation should have exactly 12 slides or last approximately 20 minutes.

#### **Supporting documents**

Supporting documents may be required to accompany the presentation. You need to determine:

- whether the audience will be provided with supporting documentation such as handouts created from slides and how many need to be printed
- whether speaker notes need to be created.

#### **Equipment**

Equipment that might be required for a presentation includes:

- laptop or other portable device containing the presentation file
- projector
- microphone
- laser pointer.

## Copyright

The purpose of copyright is to protect an original work by controlling how that work is copied and distributed. These works can include images, written words, sound recordings, performing arts and filmed material. The creator/owner of the work is said to hold copyright for that material and copyright laws dictate who can duplicate the material, protecting the interest of the owner.

Copyright in Australia it is protected by the **Copyright Amendment Act 2006**.

An organisation may want to protect the copyright of its presentations, particularly if they are going to be transmitted via the internet. Adding an organisation's name and/or logo demonstrates who owns the presentation copyright.

## **Using copyright protected material in presentations**

The world wide web (the web) can be a good source of pictures for presentations as long as copyright licences are identified and adhered to.

Depending on the licence requirements of the image's owner you may find the image:

- cannot be downloaded and used under any circumstances
- can be downloaded, but the author must be attributed
- can be used freely with no attribution required.

#### **Creative Commons licences**

The copyright owner can choose for material to be used freely or with some restrictions. In this case they may apply a Creative Commons licence to their work.

There are several types of Creative Commons licences. Each licence type specifies how the material can be used. Some licences allow a piece of work to be copied, updated, changed and distributed freely. Other licences allow material to be used only in a non-commercial setting, e.g. to complete assignments while formally studying.

#### **Licence types**

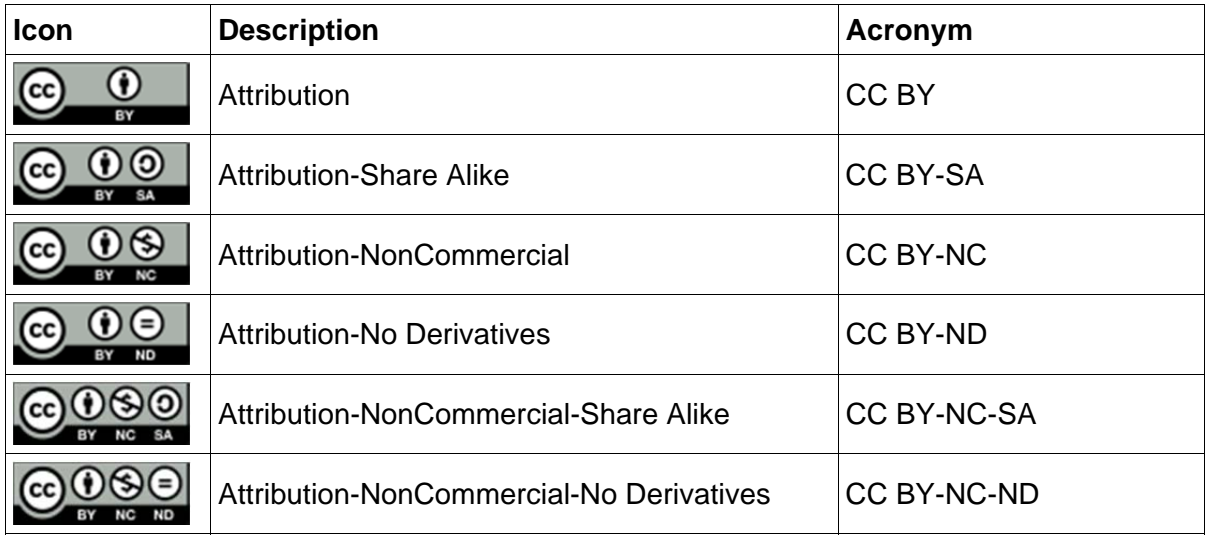

Source: http://creativecommons.org.au/learn/licences, retrieved 26 February 2016

## <span id="page-8-0"></span>Pictures

There are six icons in the content area in the right column of the slide. Each icon represents a different object that can be inserted into the slide.

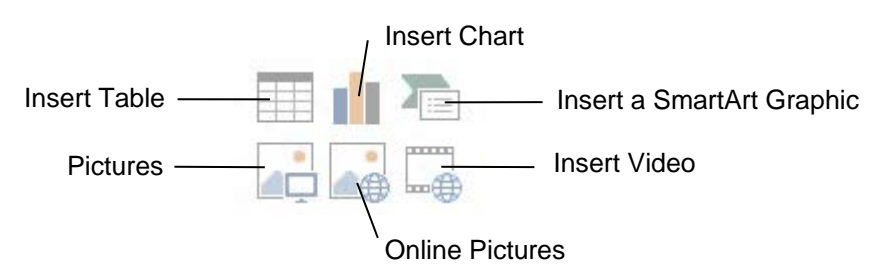

#### **Exercise 18**

- 1. Using **[Exercise 15.](#page--1-38)..** check the fourth slide is displayed.
- 2. Click on the Pictures icon  $\Box$ . The Insert Picture dialog box will display.

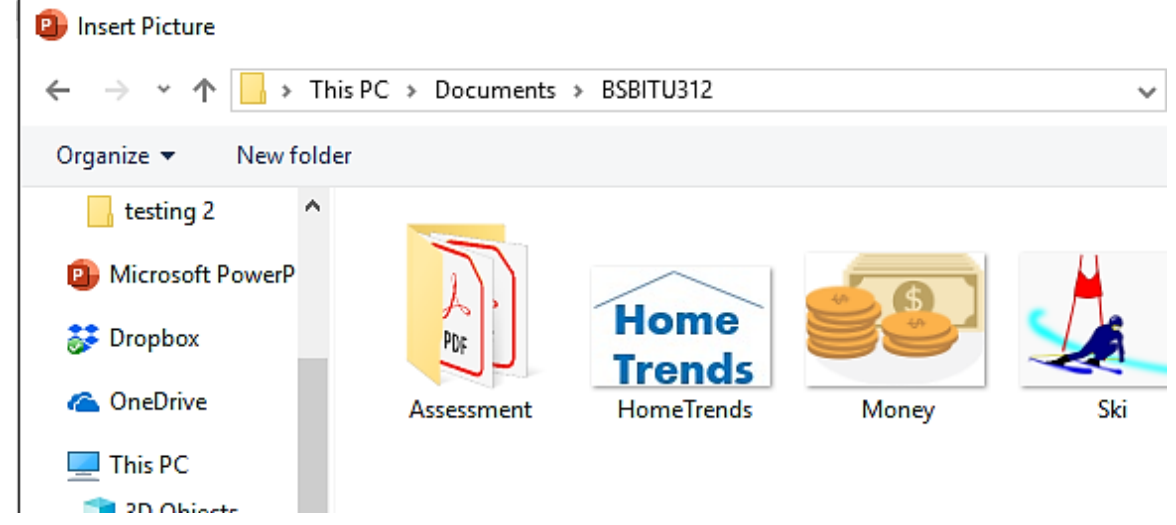

- 3. Navigate to the *978-1-921971-38-9 BSBITU312 exercise files* folder.
- 4. Select the file **Money**.
- 5. Click on  $\left| \begin{array}{cc} \text{Insert} \\ \end{array} \right|$

#### **Note**

When you insert a picture into a presentation the Design Ideas pane may automatically display. If this displays, click on  $\mathbb{X}$  to close the pane.

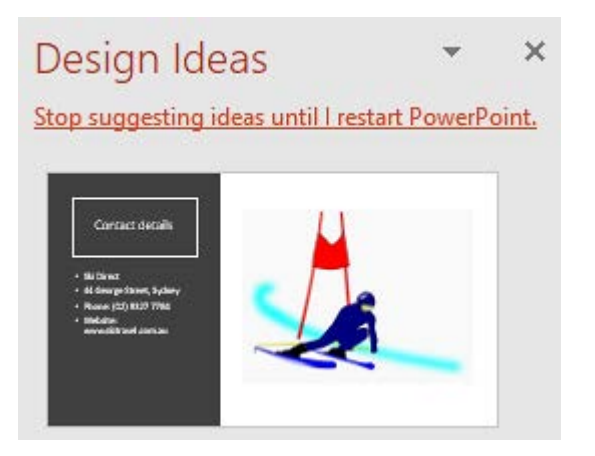

## Custom animation

Custom animation provides the opportunity to animate several objects in a slide. Each object can have its own animation effect or a group of objects can be animated at once. The types of animation effect that can be applied are varied, from a basic checkerboard effect to a motion path where you set a path along which the object flies.

## **Animating pictures**

#### **Exercise 62**

- 1. Open the file **Deirdre's HOD** from the *978-1-921971-38-9 BSBITU312 exercise files* folder.
- 2. Save As the presentation in your working folder following workbook procedures.
- 3. Display slide 3. Click on the picture.
- 4. Display the Animations Ribbon. Click on the Animation Pane button Fination Pane The Animation Pane will display on the right.

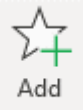

5. Click on Add Animation button  $\Delta$ <sup>nimation</sup> from the Advanced Animation Group. You will see that animation effects have been categorised, i.e. Entrance, Emphasis, Exit.

6. From the Entrance list select Zoom <sup>Zoom</sup>, An Entrance effect occurs when the object

appears. The animation will be listed on the Animation Pane  $\frac{1}{\sqrt{2}}$  Picture 5

- 7. On the Animation pane click on the  $\blacktriangledown$  beside the animation. Select Remove. The animation will be removed from the picture.
- 8. Select the picture again. Click on  $\overline{r}$  Animation  $\overline{r}$  and select  $\overline{r}$  Random Bars from under the Entrance Effects.

Add

- 9. From the Timing Group on the Animations Ribbon change the *Duration:* to **1.25** (D) Duration: 01.25  $\frac{1}{x}$ . This will slow down the animation.
- 10. Display slide 7.
- 11. Click on the picture in the bottom left corner.
- 12. Using the Add Animation button add the Entrance Effect Grow & Turn
- 13. Click on the image of the ring in the centre of the slide. Apply the Entrance Effect Wipe.
- 14. With the image still selected click on the Effects Options button  $\Omega_{\text{ptions}}$  and select From Left.

Effect

## <span id="page-10-0"></span>Advanced animation

#### **Automating object animations**

#### **Exercise 83**

This exercise will show how to animate objects on a mouse click, start animating after another animation has finished and animate several objects at once.

- 1. Open the file **Heat pumps** from the *978-1-921971-38-9 BSBITU312 exercise files* folder.
- 2. Save As the presentation in your working folder following workbook procedures.
- 3. Display slide 2 and display the Animations Ribbon.
- 4. Click on  $\frac{1}{2}$  Animation Pane. Note that animations have already been applied to objects on this slide.

Each animation has a mouse icon beside it  $\mathbb {C}$  meaning that each animation occurs when the mouse button is clicked.

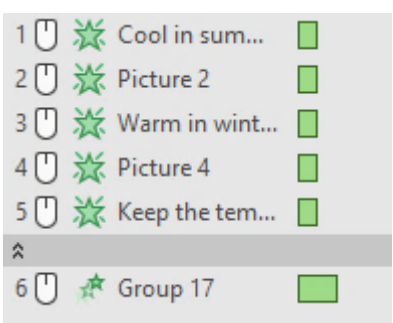

- 5. Run the slide show for the current slide. Click the mouse to display each animation.
- 6. Exit the slide show once the entire content of the slide has been displayed.
- 7. Click on the second animation listed in the Animation pane  $2 \mathbb{O} \times \mathbb{P}^2$  Picture 2
- 8. From in the Timing Group click on the Start: **T**. There are three different start methods that can be applied to an animation.

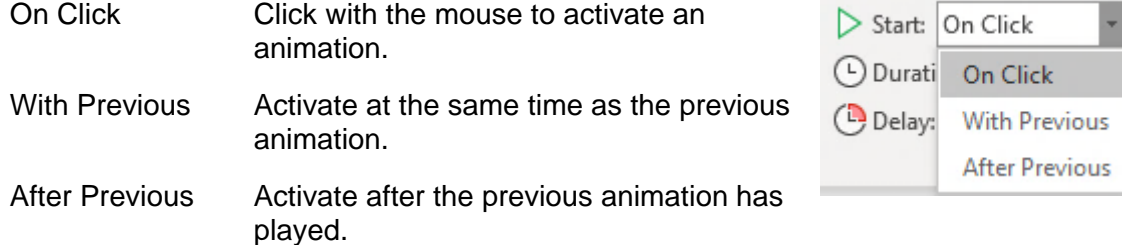

- 9. Select After Previous. When the slide show is run the text *Cool in summer* will display, then immediately after the picture of the sun will appear.
- 10. Click on the third animation in the Animation pane *Warm in winter*.
- 11. Hold down the Shift key and click on the last animation Group 17. Click on the *Start:* and select After Previous.
- 12. With the animations still selected hold down the Ctrl key and click on each of the two animations at the top of the list.
- 13. From the Timing Group set the *Delay:* to **2** seconds **Delay:**  $\begin{bmatrix} 02.00 & -1 \end{bmatrix}$ . The timing will be applied to all the animations.